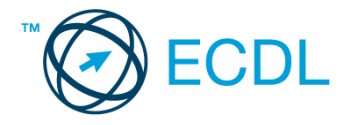

## **21. FELADAT**

## Nyissa meg a táblázatot!

A táblázat az A1:D20-as tartományban a külföldiek részére kiadott ingatlanvásárlási engedélyek számát tartalmazza megyénként.

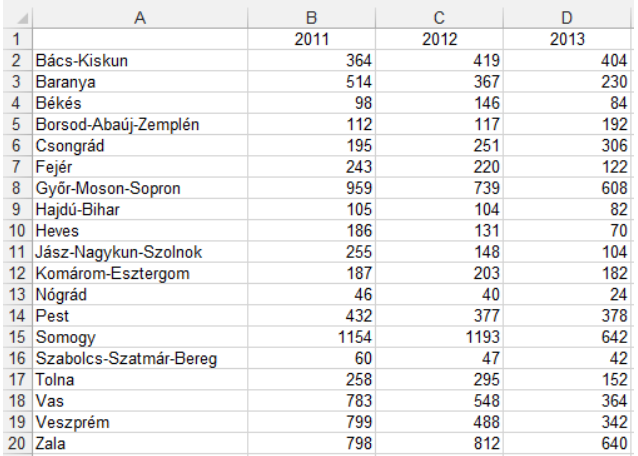

Feladata a következő:

- 1. Az E1-es cellába írja az "Összesen" szót, majd az E oszlopban végezze el a B, C és D oszlopok értékeinek összesítését minden megyére! [2 pont]
- 2. Az F1-es cellába írja az "Átlag 2011-2013" szöveget, majd az F oszlopban végezze el az adatok átlagolását minden megyére! [2 pont]
- 3. Szúrja be Bács-Kiskun elé a budapesti adatokat a következők szerint:

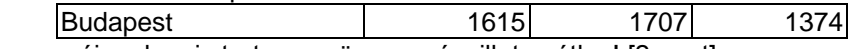

Biztosítsa, hogy az új sorhoz is tartozzon összegzés, illetve átlag! [2 pont]

- 4. Számítsa ki a G oszlopban minden megyére, hogy mennyi volt a növekedés százalékos mértéke 2013-ban az előző évhez képest! [2 pont]
- 5. A táblázatban szereplő számok (az első sor évszámait és a G oszlop százalékos értékeit kivéve) ezres tagolással és kék színnel jelenjenek meg! [2 pont]
- 6. A 2012. év adatait tartalmazó cellákhoz rendeljen szürke alapot és félkövér stílust! [2 pont]
- 7. Fordítsa meg a táblázat rendezettségét: rendezze a táblázatot megyék szerint csökkenő rendbe (Zala megye kerüljön az első helyre)! [2 pont]
- 8. Növelje meg a sormagasságot az 1–21. sorban! [2 pont]
- 9. Ábrázolja csoportosított oszlopdiagramon Vas és Zala megye adatait a következők szerint (a diagramot új munkalapként hozza létre): [3 pont]

A diagram x tengelyén az évszámok legyenek olvashatók 45 fokkal elforgatva! [1 pont]

A diagram címe "Külföldiek ingatlanvásárlásai" legyen! [1 pont]

A diagramon ne legyenek rács- (vezető) vonalak! [1 pont]

- 10. Exportálja a táblázat adatait olyan formátumú fájlba, amelyet ismernek az internetböngésző programok, és amelyben a beállított formátumok sem vesznek el! Az új fájlba az A, B és C oszlop adatai kerüljenek bele! A megoldás során a megadott nevet és helyet használja! [3 pont]
- 11. Jelenítse meg a H oszlopban képlet segítségével a "SOK" szót akkor, ha a feltüntetett engedélyek száma 2011ben kevesebb volt, mint 2012-ben és 2013-ban összesen! [3 pont]
- 12. Nyomtassa ki a munkalapot (ívet) csak az A, B és C oszlop adataival! [2 pont]
- 13. Mentse el a dokumentumot a megadott néven a megadott helyre! [2 pont]